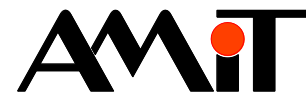

# Práce s textovými proměnnými v DetStudiu

#### **Abstrakt**

Aplikační poznámka řeší problematiku použití znakových sad při práci s textovými proměnnými v DetStudiu.

<span id="page-0-0"></span>Autor: Zbyněk Říha Dokument: ap0035\_cz\_02.pdf

#### **Příloha**

<span id="page-0-1"></span>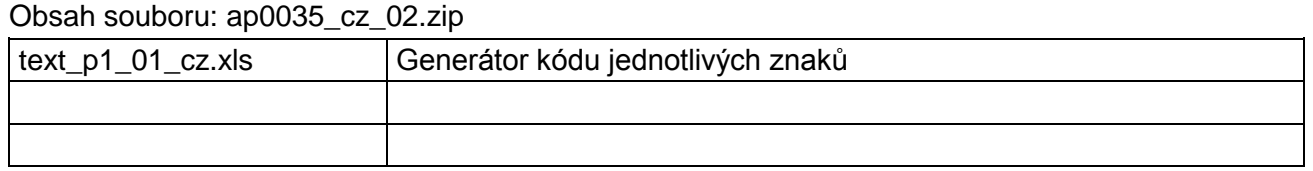

**Copyright (c) 2011, AMiT® , spol. s r.o.** www.amit.cz

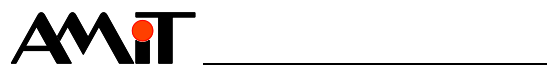

### Obsah

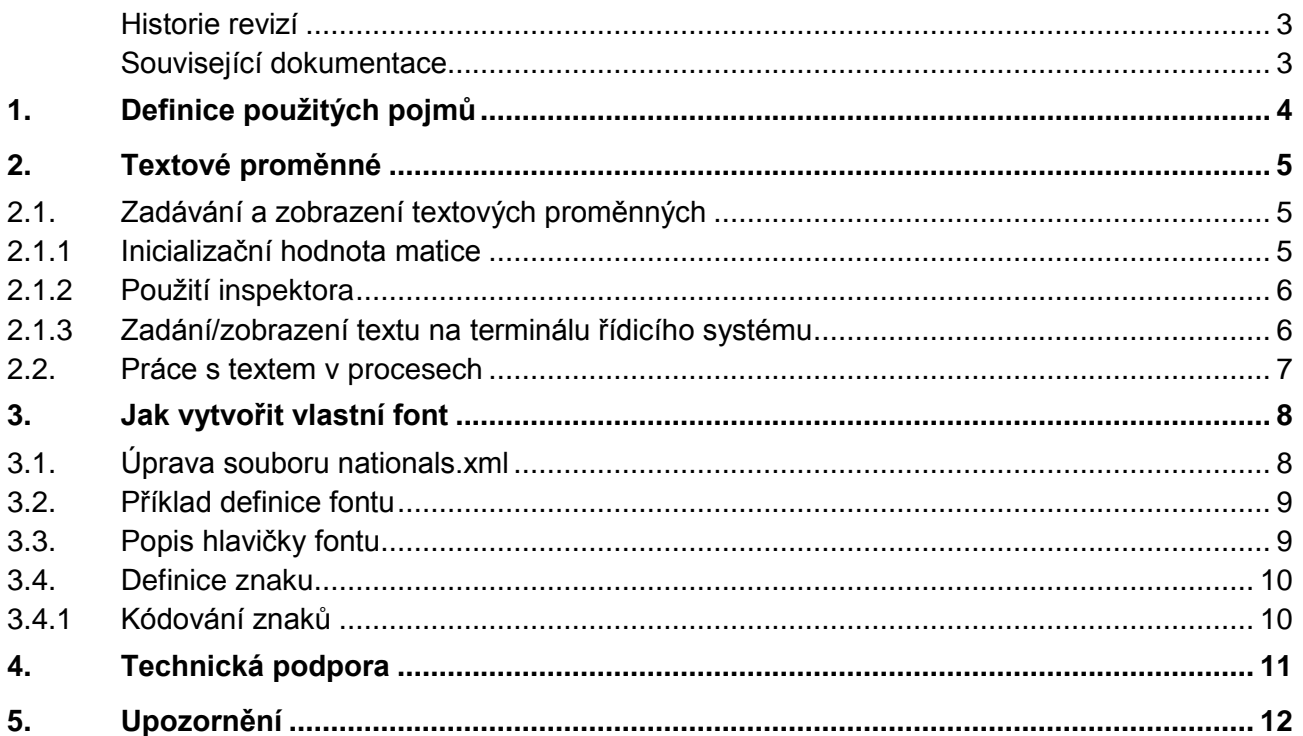

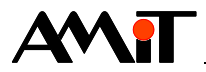

#### **Historie revizí**

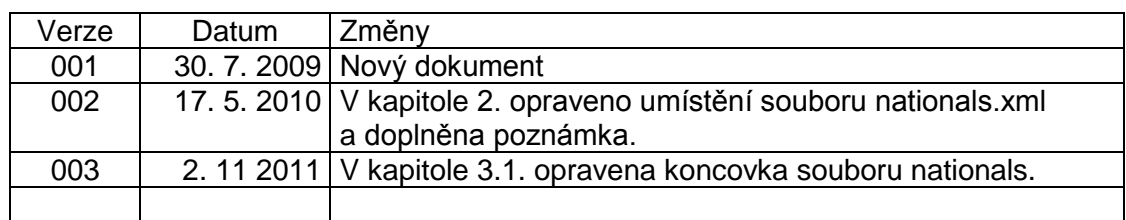

#### **Související dokumentace**

1) Nápověda k návrhovému prostředí DetStudio soubor: DetStudioHelp.chm

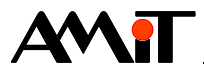

# **1. Definice použitých pojmů**

#### **DetStudio**

Návrhové prostředí firmy AMiT, které slouží pro parametrizaci řídicích systémů. Toto prostředí je volně ke stažení na www.amit.cz.

#### **ASCII**

Anglická zkratka pro "American Standard Code for Information Interchange." Jedná se o kódovací schéma, které definuje znaky anglické abecedy, a jiné znaky používané v informatice. Kód ASCII je podle původní definice sedmibitový, obsahuje tedy 128 platných znaků. Pro potřeby dalších jazyků a pro rozšíření znakové sady se používají osmibitová rozšíření ASCII kódu, která obsahují dalších 128 kódů.

#### **UNICODE**

Standard Unicode je 16 bitové kódovací schéma s neměnnou šířkou, určené pro zápis znaků v textu. Toto mezinárodní kódování obsahuje znaky hlavních světových abeced a také často používané technické znaky. Kódování Unicode zachází se znaky abeced i různými jinými symboly stejným způsobem, takže mohou být používány společně. Unicode vychází z ASCII, používá ale 16 bitů pro identifikaci znaků, aby bylo možné podporovat vícejazyčné texty.

#### **Neproporciální font**

Font má všechny znaky stejně široké.

#### **Proporciální font**

Font má různou šířku znaků.

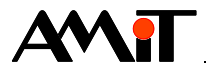

# **2. Textové proměnné**

Při definici proměnných v DetStudiu nejsou k dispozici přímo proměnné typu String. Aby byl uživatel schopen pracovat s proměnnou, odpovídající typu String, musí nadefinovat matici typu Integer. Do každého řádku matice typu Integer lze vložit jeden řádek textu, do každé buňky matice typu Integer lze vložit jeden znak textu. Kódování textů v matici typu Integer je v DetStudiu, z důvodu využití vícejazyčných aplikací, použito Unicode.

Všechny znaky, které může uživatel využít v textových proměnných, jsou obsaženy v souboru nationals.xml, který je umístěn v adresáři instalace DetStudia (standardně C:\Program Files\AMiT\DetStudio\). Znak, který zde není, nelze žádným způsobem zobrazit! Lze jej však lehce do fontu nadefinovat (viz kapitola [3. Jak vytvořit vlastní font\)](#page-7-0). Pak již vše funguje automaticky.

#### *Pozor*

*Na jedné obrazovce textového displeje řídicího systému/terminálu lze zobrazit maximálně 7 různých znaků s diakritikou/speciálních znaků. V případě použití více různých znaků s diakritikou, budou tyto nahrazeny znaky bez diakritiky.*

## **2.1. Zadávání a zobrazení textových proměnných**

Zadání/zobrazení textových proměnných je možné:

- ◆ Při návrhu aplikace v podobě inicializační hodnoty matice.
- ◆ Za běhu aplikace pomocí inspektora v DetStudiu.
- ◆ Editací hodnot proměnných v prostředí ViewDet nebo ve vizualizacích.
- ◆ Za běhu aplikace na terminálu řídicího systému.

### **2.1.1 Inicializační hodnota matice**

Text se zapíše do inicializační hodnoty matice jako řetězec. Pro zadání/zobrazení textu ve formátu Unicode, se postačí přepnout do zobrazení matice typu integer do podoby "Řetězec" a zadat/zobrazit požadovaný text. Netřeba tedy znát žádné kódy.

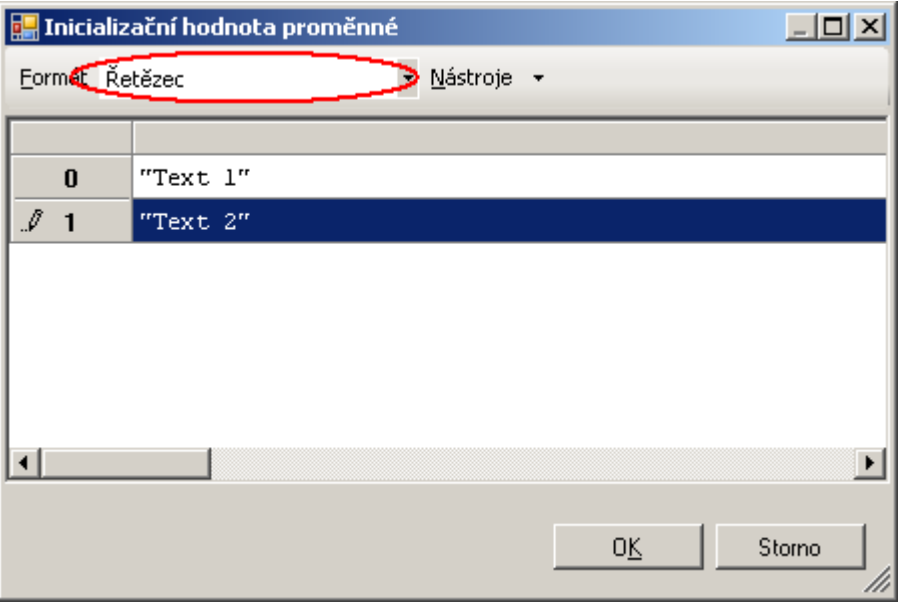

Obr. 1 - Zadání textu jako inicializační hodnoty matice

V případě, že uživatel vyžaduje text zadat/zobrazit číselně, je toto taktéž možné učinit. Kódy však musí odpovídat kódování Unicode.

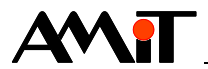

### **2.1.2 Použití inspektora**

Po vložení matice do inspektora je nutné přepnout její zobrazení v rámci inspektora do podoby "Řetězec". Toto lze učinit dvojklikem na název matice a vepsáním znaku čárka za název matice. Bude nabídnuto okno se seznamem možných zobrazení matice, ve kterém lze zadáním znaku "s" vybrat zobrazení matice jako řetězec. Od této chvíle lze za hodnotu matice přímo psát požadovaný text.

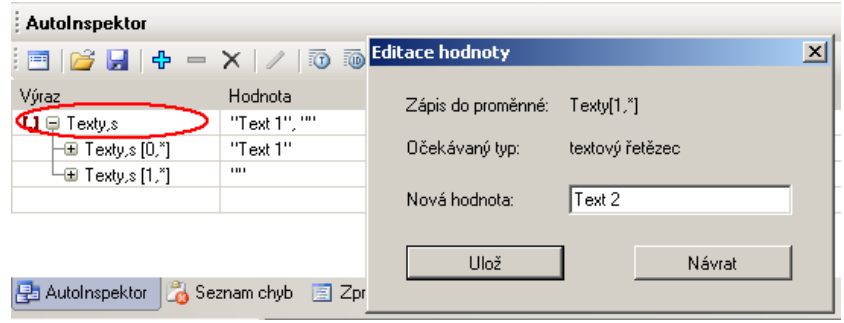

Obr. 2 - Zadání textu pomocí Inspektora v DetStudiu

#### *Poznámka*

*V nastavení inspektora lze vybrat způsob kódování zadávaných textů. Aby byl zadávaný/zobrazovaný text v kódování Unicode, je nutné ponechat inspektora ve výchozím nastavení.*

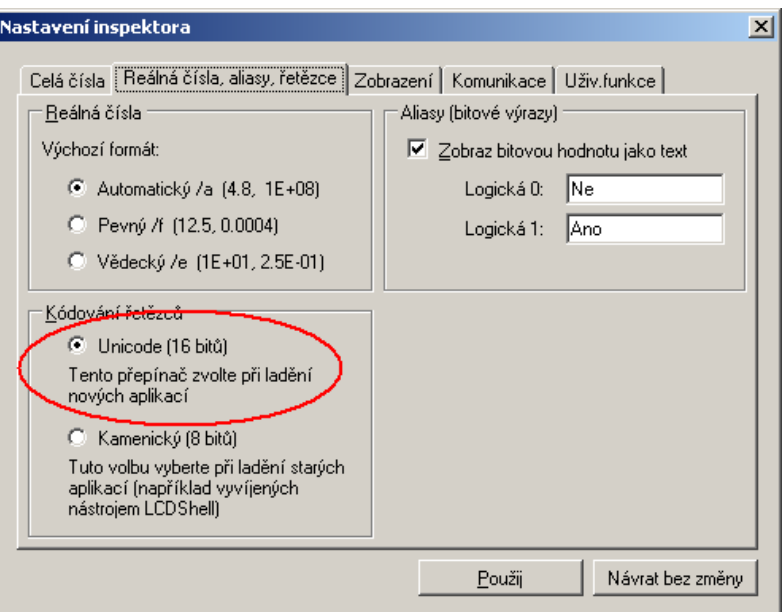

Obr. 3 - Nastavení kódování v inspektoru

### **2.1.3 Zadání/zobrazení textu na terminálu řídicího systému**

Pro zadání/zobrazení textů na terminálu řídicího systému je možné využít prvek TextEdit. V případě, že požadujeme text z matice pouze zobrazit, lze využít prvek TextView.

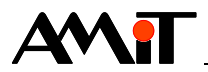

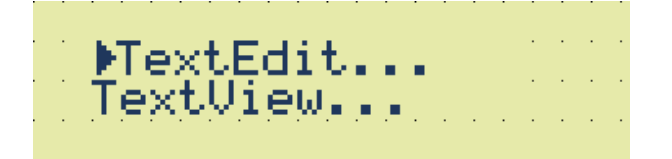

Obr. 4 - Prvky pro práci s textem na terminálu řídicího systému

#### *Poznámka*

*Zobrazení více textů najednou (seznam receptur, apod.) je možné také pomocí prvků Menu, případně pomocí prvku MenuScreen.*

#### *Pozor*

*Pokud chce uživatel zadávat texty v různých jazycích (čeština, angličtina, ruština, apod.) musí je mít aktivovány také v projektu. Toto lze učinit v DetStudiu pomocí menu "Projekt/Nastavení" v sekci "Jazykové verze".*

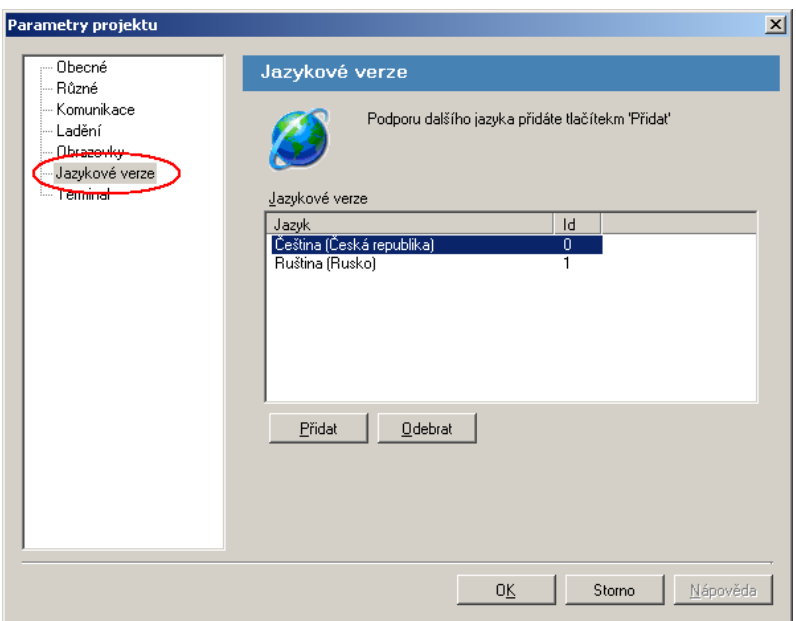

Obr. 5 - Nastavení použitých jazykových sad

### **2.2. Práce s textem v procesech**

Toto zatím s ohledem na Unicode není řešeno vůbec. Typickým příkladem může být zaslání SMS s textem v azbuce nebo tisk na sériové tiskárně. Zde může docházet k problémům, protože připojené zařízení nemusí unicode vůbec akceptovat. Pokud jej nebude akceptovat, musí uživatel znát tabulku znaků, které připojené zařízení dokáže zpracovat a všechny takovéto znaky musí uživatel zadat číselně. V tom případě však takto zapsaný text nelze zobrazit na LCD displeji.

#### *Poznámka*

*V případě využití znakové sady ASCII, lze tuto na displeji bez problémů zobrazit a případně z displeje editovat.*

V procesech tedy nelze do matice vložit celý text najednou a nelze ani zadávat jednotlivé znaky v podobě textu. Pokud chce uživatel pracovat s texty v procesech, musí jednotlivé znaky zadávat vždy jejich číselným kódem.

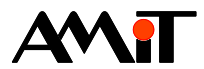

# <span id="page-7-0"></span>**3. Jak vytvořit vlastní font**

Fonty lze rozdělit na neproporcionální a proporcionální (ty nejsou předmětem tohoto popisu). Každý font je popsán jedním souborem a uložen v adresáři <instalace DetStudia>/Fonts. Název souboru je zároveň i názvem fontu, který se v DetStudiu nabízí. Pokud vytváříte svůj vlastní font, doporučujeme nepoužívat název "Tridet XX", kde by hrozila kolize s novými instalacemi DetStudia. Speciální význam má pak font s názvem "TEXT", který se používá v případě parametrizace textových terminálů.

V případě, že je potřeba doplnit jeden znak do již vytvořeného fontu, musí uživatel tento znak nadefinovat jak v souboru příslušného fontu, ve kterém jej bude využívat, tak v souboru nationals.xml.

#### *Pozor*

*Při odinstalování DetStudia je odstraněn kompletně celý adresář DetStudio. Vlastní definici fontu je tedy nutné zálohovat i na jiném místě. Při každé reinstalaci DetStudia musíte definici svého fontu do požadovaného adresáře znovu nahrát.*

Popisné soubory fontů jsou ve formátu XML. Soubor \*.dso neobsahuje žádnou definici fontu. Ovládací prvky obsahují pouze odkaz na název fontu (soubor XML).

#### *Pozor*

*Při přenášení projektu mezi počítači bude v případě chybějícího fontu v adresáři <instalace DetStudia>/Fonts při načítání projektu automaticky chybějící font nahrazen výchozím fontem "Tridet 7".*

Veškeré změny v souborech s definicí fontu se projeví až po zavření a otevření DetStudia.

## **3.1. Úprava souboru nationals.xml**

Doplnění nového znaku do příslušné jazykové mutace je nutné provést v několika sekcích souboru nationals.xml, v závislost na typu řídicího systému a na požadované funkčnosti. Každá jazyková mutace je nadefinována mezy tagy <country> a </country>. V tagu <country> jsou pomocí parametru "charPattern" definovány znaky, které lze na displeji zobrazit.

<country name="Česky" culture="cs-CZ" charPattern="abcdefghijklmnopqrstuvwxyzABCDEFGHIJKLMNOPQRSTUVWXYZáčďéěíľňóŕřšťúůýžöÁČĎ ÉĚÍĽŇÓŔŘŠŤÚŮÝŽÖ">

#### *Poznámka*

*V použitých sadách nejsou uvedeny některé ze znaků, které jsou běžně dostupné i bez jejich definice v souboru nationals.xml. Tyto jsou definovány systémově a nemusí tedy být v souboru nationals.xml uvedeny. Jedná se o znaky: 0123456789ABCDEF,./\*-+=:?# toefnisuxvalrN.*

V tagu <CapitalLetterHelp> a <SmallLetterHelp> jsou definovány znaky, které se nabídnou uživateli po stisku talčítka **TXT** na řídicím system Mest1x00(S).

<CapitalLetterHelp> <CharList>0!?:;#@"\$%</CharList>  $\langle$ CharList> 1/\()[]{}= $\langle$ /CharList> <CharList>ABCÁČ2</CharList> <CharList>DEFĎÉĚ3</CharList> <CharList>GHIÍ4</CharList> <CharList>JKLĽ5</CharList> <CharList>MNOŇÓÖ6</CharList> <CharList>PQRSŔŘŠ7</CharList> <CharList>TUVŤÚŮ8</CharList> <CharList>WXYZÝŽ9</CharList> </CapitalLetterHelp>

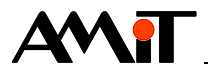

Do této sekce nelze přidávat další řádky (další tagy <CharList></CharList>). Znaky je nutné přidávat do řádků již vytvořených.

V tagu <TextEditChars> jsou pak definovány znaky, které může uživatel zadávat prostřednictvím prvku TextEdit pomocí kláves  $\Box$  a  $\Box$ . Pokud tedy uživatel vyžaduje, aby bylo možné nový znak zadat pomocí klávesnice terminálu, je nutné, aby nový znak zadal i mezi tagy <TextEditChars> a </TextEditChars>.

```
<TextEditChars> 
ABCDEFGHIJKLMNOPQRSTUVWXYZabcdefghijklmnopqrstuvwxyzÁČĎÉĚÍĽŇÓŔŘŠŤÚŮÝŽÖáčďéěíľňóŕřšťúůý
žö1234567890</TextEditChars>
```
# **3.2. Příklad definice fontu**

```
<?xml version="1.0" ?>
<!-- Definicni soubor pro LcwFont -->
<lcwFont
width="5"
height="7"
charByteWidth="1"
charByteCount="7"
description="komentář"
proportional="false"
spaceBetweenChar="1"
\sim\langle !---- \rangle<item code="20" >
<value>0;0;0;0;0;0;0</value>
\langleitem\rangle\langle!-- ! -->
\timesitem code="21" >
<value>20;20;20;20;0;0;20</value>
</item>
\langle \cdot | -- | " -- \rangle<item code="22" >
<value>50;50;50;0;0;0;0</value>
\langleitem\rangle. \langle!-- A -->
<item code="41" >
<value>70;88;88;88;F8;88;88</value>
</item>
</lcwFont>
```
# **3.3. Popis hlavičky fontu**

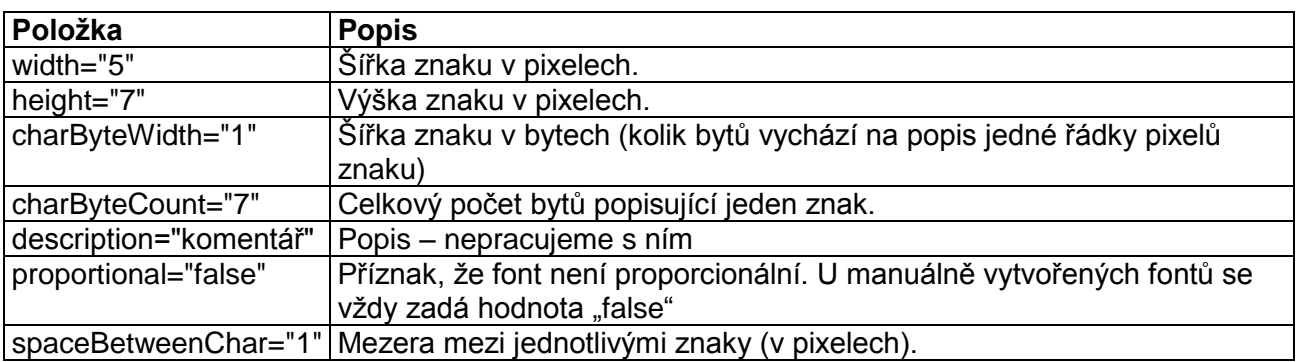

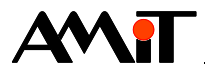

## **3.4. Definice znaku**

Každý jednotlivý znak je popsán tagem <item>. V atributu "code" je nutné uvádět kód znaku v hexadecimálním formátu (bez jakýchkoli prefixů, postfixů a nul na začátku). Vlastní kódování "bitmapy" znaku je popsáno v tagu <value>. Hodnoty jednotlivých bytů jsou zapsány v hexadecimálním formátu (bez jakýchkoli prefix, postfixů).

```
. \langle!-- A -->
<item code="41" >
<value>70;88;88;88;F8;88;88</value>
\langleitem\rangle
```
Například ve fontu "Tridet XX" je vidět kódování azbuky (Unicode "401" a výše). Nový font by měl správně obsahovat všechny znaky definované ve fontu "Tridet 7" (referenční font), jinak by jeho použití nebylo plnohodnotné. Pro vlastní potřebu lze ale akceptovat výjimky. Viz např. font "Tridet 5", který obsahuje pouze číslice a několik speciálních znaků.

### **3.4.1 Kódování znaků**

Bitová mapa znaku je vždy zarovnána na celý byte. Bitová šířka znaku nemusí být zaokrouhlena na byte – může být libovolná. V bitové výšce znaku se nepočítá s kurzorem a roztečí řádek. V šířce znaku se neuvažuje mezera mezi znaky. Vlastní mapa toho kterého znaku zakódovaná podle následujícího příkladu.

Příklad kódování fontu z textových displejů LCD velikost 5 × 7

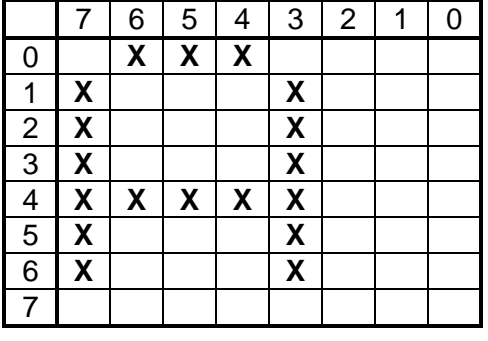

Kódování vyjde v tomto případě (čísla jsou v hexadecimálním formátu) takto: 70;88;88;88;F8;88;88

#### *Poznámka*

*Součástí této aplikační poznámky je také generátor kódu jednotlivých znaků. Jedná se o soubor [text\\_p1\\_01\\_cz.xls](#page-0-1) který je umístěn v příloze aplikační poznámky.*

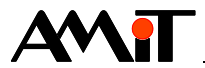

# **4. Technická podpora**

Veškeré informace ohledně práce s textovými proměnnými v DetStudiu, Vám poskytne oddělení technické podpory firmy AMiT. Technickou podporu můžete kontaktovat nejlépe prostřednictvím emailu na adrese **support@amit.cz**.

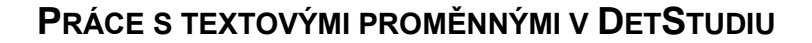

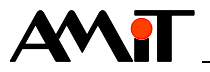

# **5. Upozornění**

AMiT spol. s r. o. poskytuje informace v tomto dokumentu, tak jak jsou, nepřejímá žádné záruky, pokud se týče obsahu tohoto dokumentu a vyhrazuje si právo měnit obsah dokumentu bez závazku tyto změny oznámit jakékoli osobě či organizaci.

Tento dokument může být kopírován a rozšiřován za následujících podmínek:

- 1. Celý text musí být kopírován bez úprav a se zahrnutím všech stránek.
- 2. Všechny kopie musí obsahovat označení autorského práva společnosti AMiT, spol. s r. o. a veškerá další upozornění v dokumentu uvedená.
- 3. Tento dokument nesmí být distribuován za účelem dosažení zisku.

V publikaci použité názvy produktů, firem apod. mohou být ochrannými známkami nebo registrovanými ochrannými známkami příslušných vlastníků.